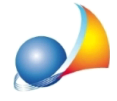

## Gestione aliquota IVA in un computo o in una contabilità dei lavori. E' possibile gestire aliquote IVA differenti?

*Euclide Computo e Contabilità,* a partire dalla versione 10.01d, permette di gestire l'IVA con tre differenti modalità:

1. Imputazione unica aliquota IVA (modalità standard)

Indicare l'aliquota IVA nel Quadro economico alla casella B1 - IVA SU IMPORTO *CONTRATTUALE.*

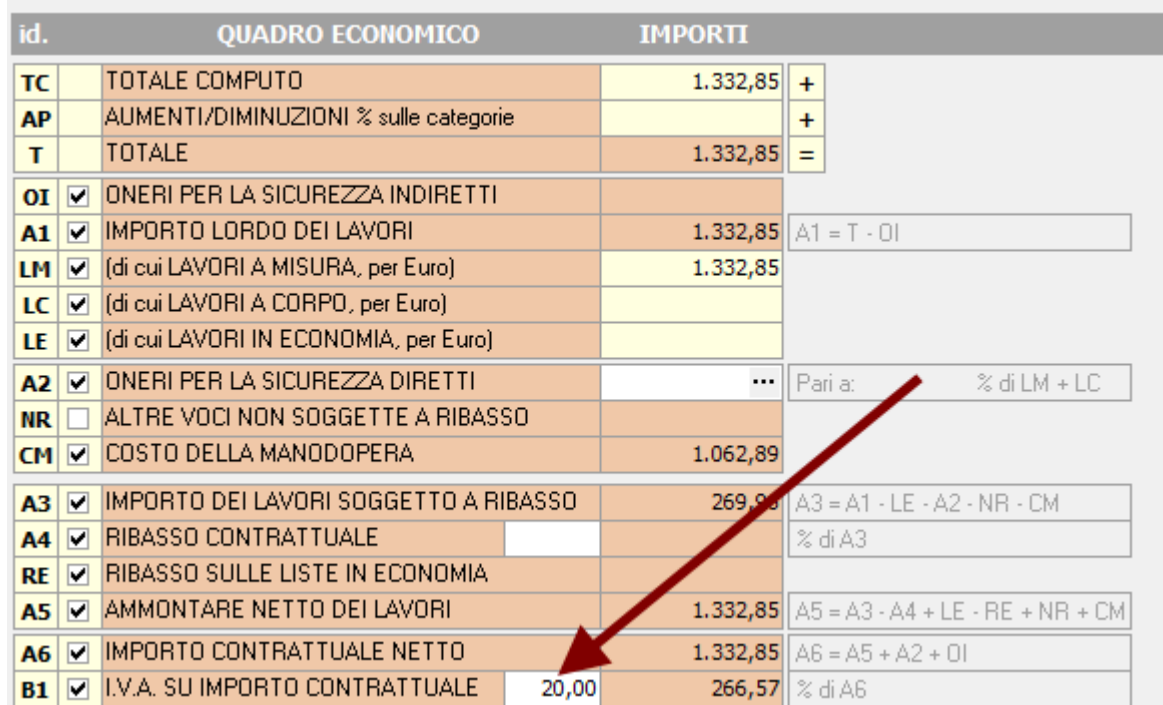

In questo caso la percentuale inserita verrà applicata all'importo contrattuale netto (e quindi a tutte le voci del computo).

2. Imputazione manuale importo totale dell'IVA

Azzerare l'aliquota IVA nel Quadro economico alla casella B1 - IVA SU IMPORTO **CONTRATTUALE** e - tramite doppio click sulla casella dell'importo - inserire manualmente l'importo voluto.

3. Imputazione aliquota IVA prevalente e aliquote IVA secondarie per le singole voci

Indicare l'aliquota IVA. prevalente nel Quadro economico alla casella B1 - IVA SU *IMPORTOCONTRATTUALE*.

Nelleimpostazionigeneralideldocumento(*Strumenti|Impostazioni|Opzioni*) selezionare la casella "Abilita imputazione aliquota IVA nelle voci".

Assistenza Tecnica Geo Network Telefono 0187.629.894 - Fax 0187.627.172 e-mail: assistenza@geonetwork.it

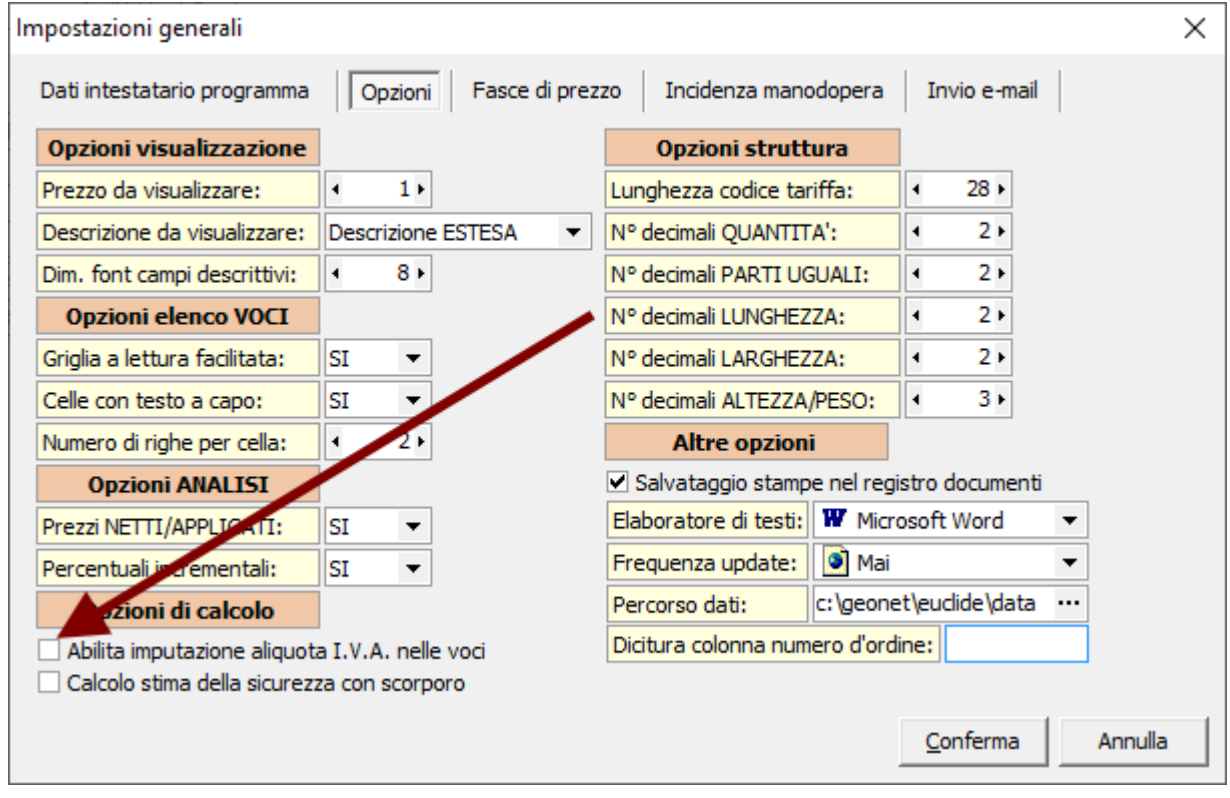

All'interno dell'*Elenco voci*, pagina Altri dati, indicare l'aliquota IVA per la voce selezionata (campo Aliquota IVA %).

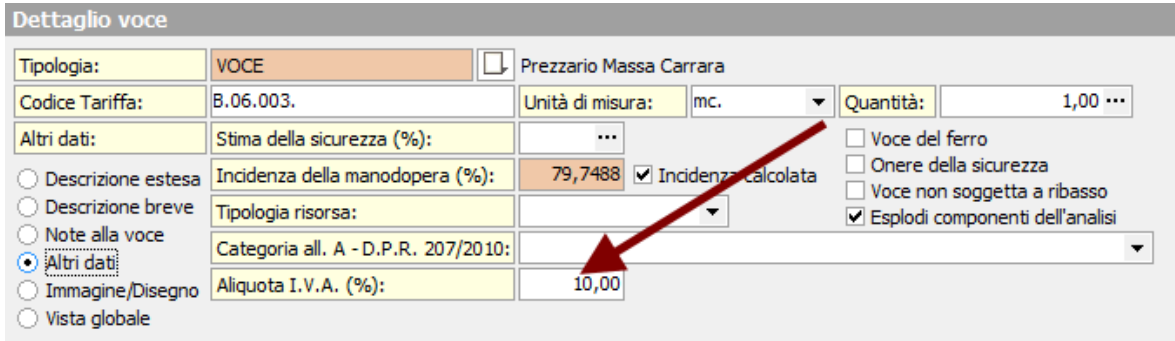

L'aliquota prevalente verrà automaticamente applicata a tutte le voci per le quali non è stata specificata alcuna aliquota IVA.

E' altresì possibile imputare una aliquota IVA per una intera categoria di lavorazioni o per un gruppo di voci selezionate, attraverso l'apposito comando contenuto all'interno del menu contestuale associato al tasto destro del mouse.

\*\* Attenzione: nel caso si vogliano inserire - in questa modalità - una o più lavorazioni esenti da IVA, sarà necessario indicare zero come aliquota IVA prevalente e quindi inserire le singole aliquote IVA in tutte le voci non esenti.